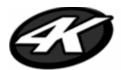

# Action Ready Package 4Kam 2V2

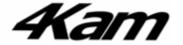

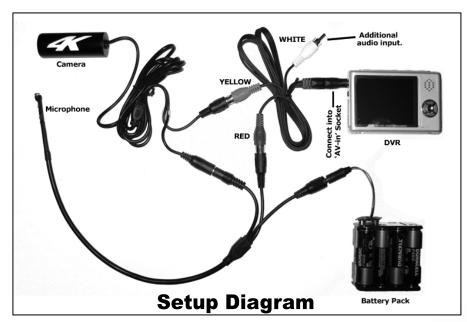

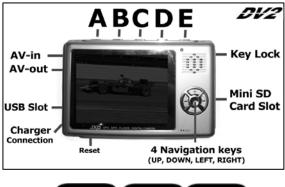

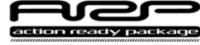

## **Quick start**

- 1. Setup as above, ensuring all batteries are well charged.
  - -CAUTION Ensure plug connection into AV-in Socket is kept straight at all times as any strain or pressure may cause damage to the DVR.
- 2. Turn on the DVR by gently holding down the button 'A' for around 5 seconds until the '4K' logo appears on screen.
- 3. Scroll to the left one click using the left button. The 'VideoRec' icon is highlighted, select it by pressing button 'E'.
- 4. The image from the camera should now be visible on screen. Give the image a few seconds to optimize into colour.
- 5. To record press button 'E'. To stop recording press button 'C'.
- 6. Now press button 'C' again to go back to the main menu. Scroll right to the 'Video Player' icon and select.
- 7. Select the video you have just recorded and press button 'E' to play.

#### The DVR

To record video using the DV2 ensure the AV cable is connected into the 'AV-in' socket. The other ends should be connected to the 4Kam camera (yellow) and microphone (white or red) if applicable.

The DV2 has 2Gb of memory built in. This is enough for roughly 8 hours of recording. To record for longer purchase a compatible high speed memory card from the 4Kam website and insert it in the SD Card slot.

## **Navigation**

You can navigate the facilities in the DVR by using the buttons to the right of the screen. To select an icon or file press button 'E'. To return to the main menu (or go back to the previous display) press button 'C'.

## Video Playback

There are three alternative ways of viewing your recorded videos. Playback on the DVR itself as described above, Playback on your TV (using the AV-out socket on the DVR), and playback on your PC (connecting it via USB cable). More information on these can be found in the manual. For information on playback and editing with your PC you may find also find the 'Top Tips' section of our website useful.

# **PowerSave and Closing**

Navigate to the 'System Setup' section on the DVR which features 'AutoOff' and 'Power mode' functions, use these to save battery life on the DVR.

To close down your DV2 gently hold down button 'A' for a few seconds, this will turn off the DVR.

### Other Information

If the DVR is not responding when you press the buttons ensure the 'Key Lock' unlocked. You can also try resetting the DVR using the button on the underside. For further information about the DVRs other functionality including digital camera and MP3 player checkout the manual supplied. Once you have gotten used to using the equipment why not upload some of your **best videos** to YouTube with a 4Kam or 46Kam tag (or alternatively send us a copy on CD or DVD if you prefer) for your chance to grab some **free merchandise**!

#### **4Kam Xtras**

If you want to expand the capabilities of your 4Kam kit then consider these add-ons:

Camera Alternative Power Supplies - Various mounts - Booster Cable Extension - Lens Filters - Replacement Lens Glass -

**DVR** 5v Cigar Power Adapter - Mini-Memory Cards - Velcro Mounting Tape

Microphone Stereo adapter – Extra microphone for real stereo sound -

Add-ons Dual Camera Switches – Quattro Processor (up to 4 Cameras) -

**Apparel** 4Kam and 46Kam Teamwear, hats and other merchandise plus a range of stickers, decals and badges.